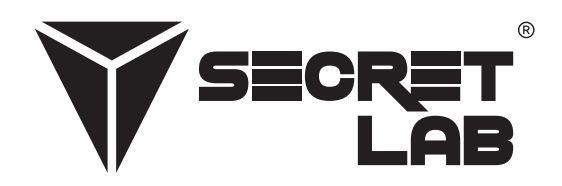

## **Leitfaden zur Fehlerbehebung**

# **Secretlab<sup>®</sup> MAGNUS Pro** Sitz-Steh-Metallschreibtisch

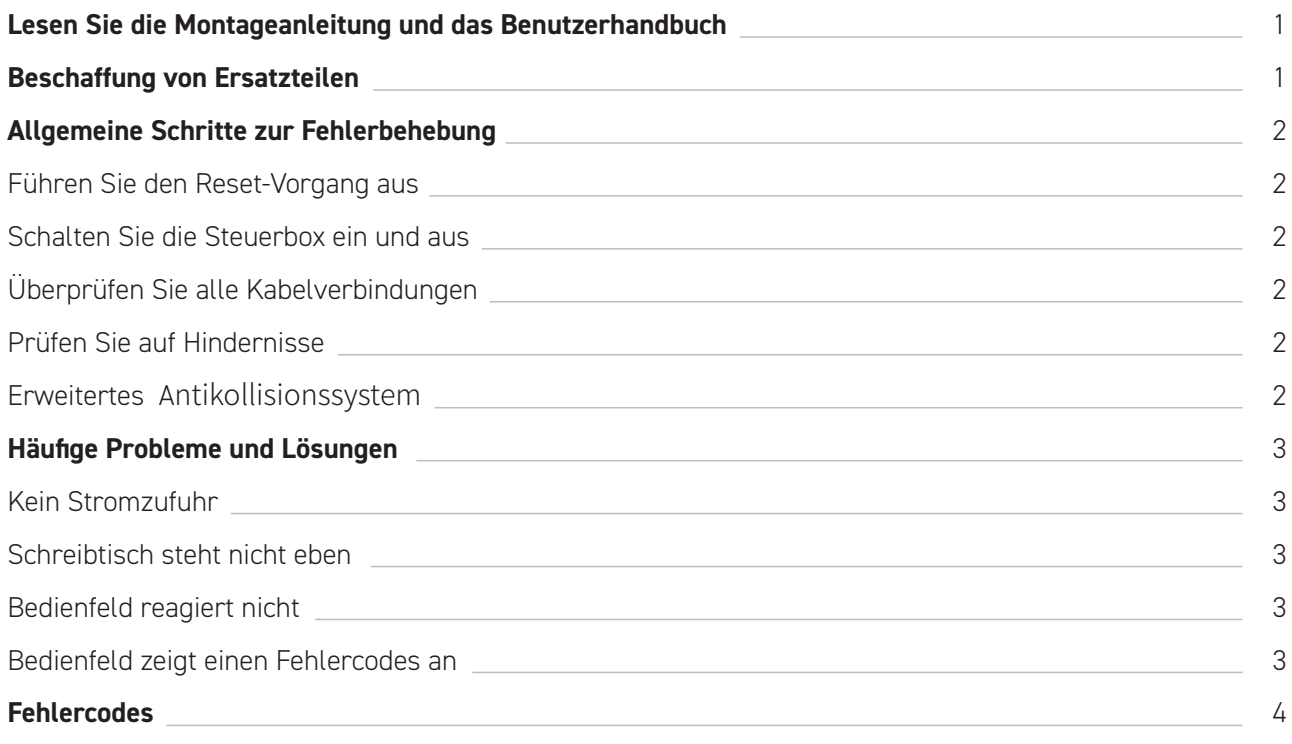

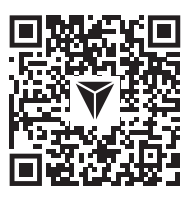

In vielen Fällen sind Probleme auf eine unsachgemäße Montage zurückzuführen. Scannen Sie den QR-Code oder besuchen Sie unsere Website **secretlab.eu/resources**, um die Montageanleitung und das Benutzerhandbuch einzusehen, um sicherzustellen, dass der Secretlab MAGNUS Pro korrekt montiert wird. Wenn die Probleme nach Bestätigung der ordnungsgemäßen Montage weiterhin bestehen, lesen Sie die Schritte zur Fehlerbehebung in diesem Dokument.

### **Beschaffung von Ersatzteilen**

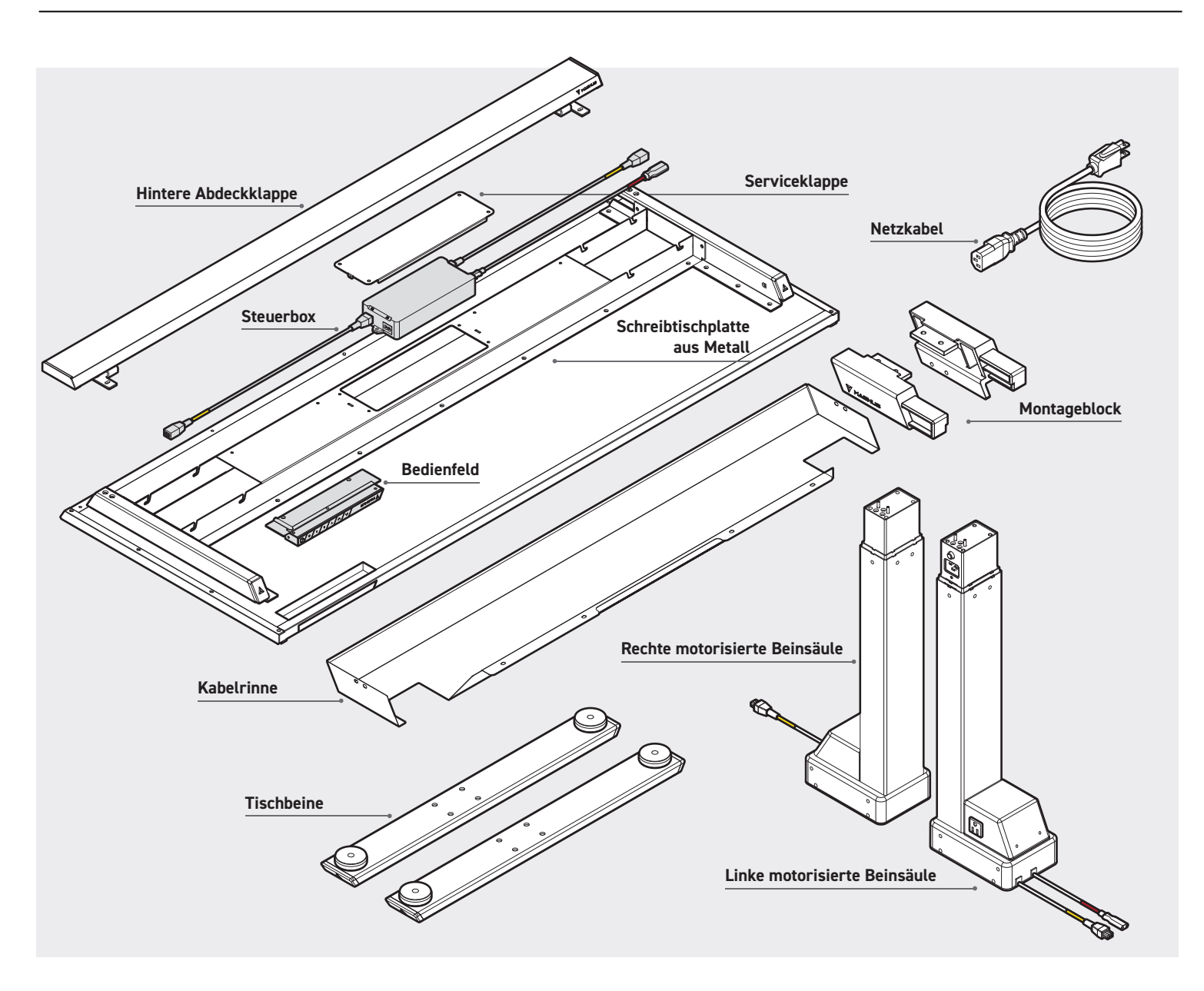

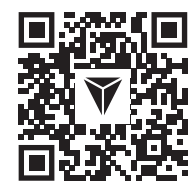

**WARNUNG:** Versuchen Sie nicht, das Gehäuse der Steuerbox, des Bedienfelds, der Beinsäulen und der Motoren zu öffnen. Diese Komponenten enthalten keine vom Benutzer zu wartenden Teile. Sollte Ihr Schreibtisch gewartet werden müssen, wenden Sie sich an unseren Kundendienst, um Unterstützung zu erhalten. Wenn nach der Fehlerbehebung des Schreibtischs Ersatzteile benötigt werden, scannen Sie den QR-Code oder besuchen Sie unsere Website **secretlab.eu/support**.

#### **FÜHREN SIE DEN RESET-VORGANG AUS**

- Halten Sie die  $\blacktriangledown$  gedrückt, um den Secretlab MAGNUS Pro auf die niedrigste Position (650 mm) abzusenken.
- Halten Sie die  $\vee$  gedrückt, bis auf der Digitalanzeige " $R5t$ " angezeigt wird.
- Der Tisch bewegt sich leicht auf und ab.  $\ddot{\phantom{0}}$
- Lassen Sie die Taste nicht los, bis ein Piepton zu hören ist.
- Die motorisierten Beinsäulen werden jetzt über die Software in der Steuerbox synchronisiert.
- Fahren Sie den Tisch in die höchste (1250 mm) und niedrigste Position (650 mm), um die ordnungsgemäße Funktion zu bestätigen.

#### **SCHALTEN SIE DIE STEUERBOX EIN UND AUS**

- In dem unwahrscheinlichen Fall, dass ein Fehler auftritt und der Secretlab MAGNUS Pro nicht reagiert, trennen Sie den Schreibtisch mindestens 10 Sekunden lang von der Stromversorgung, um die Steuerbox zurückzusetzen.
- Schließen Sie den Schreibtisch wieder an die Stromversorgung an und führen Sie den Reset-Vorgang durch, um die motorisierten Beinsäulen zu synchronisieren.

#### **ÜBERPRÜFEN SIE ALLE KABELVERBINDUNGEN**

- Überprüfen Sie die Stromversorgung an der Steckdose.
- Überprüfen Sie, ob alle Kabel fest angeschlossen sind.
- Überprüfen Sie alle Kabelverbindungen auf Beschädigungen am Kabel oder an den Stiften.
- Führen Sie den Reset-Vorgang durch.

#### **PRÜFEN SIE AUF HINDERNISSE**

- Stellen Sie sicher, dass nichts die Bewegung Ihres Schreibtisches behindert, und beseitigen Sie alles, was zu nahe ist darüber, darunter oder daneben.
- Vergewissern Sie sich, dass die auf dem Schreibtisch montierten Gegenstände ebenfalls frei von Hindernissen sind.
- Vergewissern Sie sich, dass die Steuerbox fest an der Metalltischplatte befestigt ist, indem Sie die Wartungsklappe am Tischrahmen entfernen.
- Um die Antikollisionsempfindlichkeit Ihres Secretlab MAGNUS Pro einzustellen, lesen Sie den Abschnitt "**Erweitertes Antikollisionssystem**" weiter unten.

#### **ERWEITERTES ANTIKOLLISIONSSYSTEM**

**WARNUNG:** Die standardmäßige Antikollisions-Empfindlichkeitseinstellung wurde zu Ihrer Sicherheit kalibriert. Anpassen auf eigene Gefahr.

- Halten Sie die Taste "<sup>S"</sup> auf dem Bedienfeld 5 Sekunden lang gedrückt, um die erweiterte Einstellungsschnittstelle aufzurufen.
- Auf der Digitalanzeige wird " $\mathsf{S}$ -1" angezeigt.
- Drücken Sie die ∨auf " **S-Z**". Drücken Sie die Taste "S", um auf die Einstellung zuzugreifen und sie zu bearbeiten.
- $\cdot$  " $\Box$ " zeigt an, dass das Antikollisionssystem ausgeschaltet ist, " $\Box$ "ist die empfindlichste Einstellung und " $\ddot$ " die am wenigsten empfindliche Einstellung:
- Sobald die gewünschte Einstellung ausgewählt ist, drücken Sie die Taste "**S**", um sie zu speichern und die erweiterte Einstellungsschnittstelle zu verlassen.
- Die ausgewählte Antikollisionsempfindlichkeitseinstellung wird gespeichert und Ihr Secretlab MAGNUS Pro ist jetzt einsatzbereit.

#### **KEINE STROMZUFUHR**

- Überprüfen Sie die Stromversorgung an der Steckdose.
- Prüfen Sie, ob alle Kabel fest angeschlossen sind.
- Prüfen Sie alle Kabelverbindungen auf Schäden am Kabel oder an den Stiften.
- Führen Sie den Reset-Vorgang durch. (siehe Seite 2)

#### **SCHREIBTISCH STEHT NICHT EBEN**

Führen Sie den Reset-Vorgang durch, um die motorisierten Tischbeine zu synchronisieren. (siehe Seite 2)

#### **BEDIENFELD REAGIERT NICHT**

- Schieben Sie den Standby-Schalter nach links, um das Bedienfeld auszuschalten.
- Trennen Sie das Bedienfeld 10 Sekunden lang vom Steuerkasten.
- Schließen Sie das Bedienfeld wieder an.
- Schieben Sie den Standby-Schalter nach rechts, um es einzuschalten.

#### **BEDIENFELD ZEIGT EINEN FEHLERCODE AN**

Gehen Sie zum Abschnitt **Fehlercodes**. (siehe Seite 3)

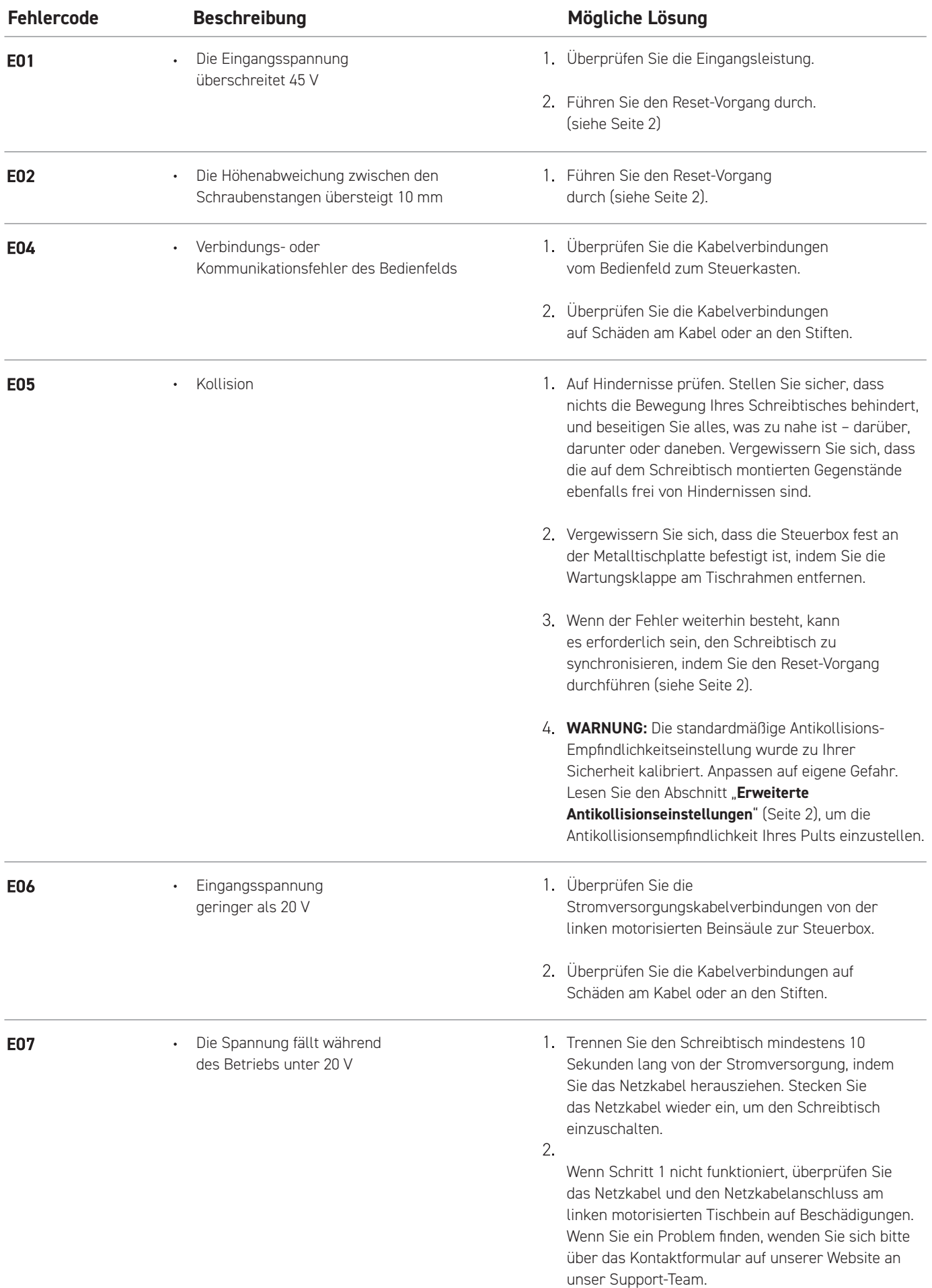

## **Fehlercodes**

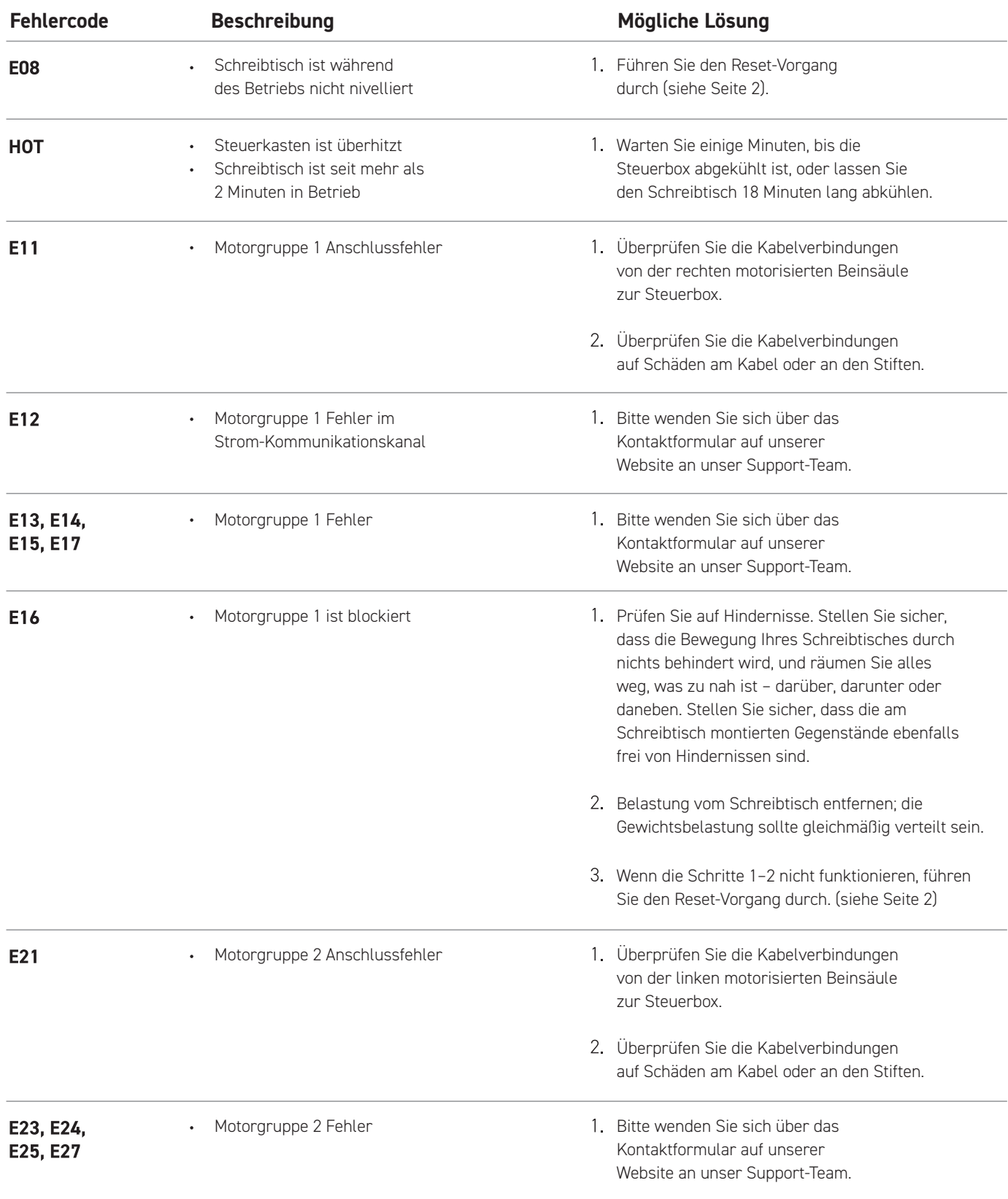

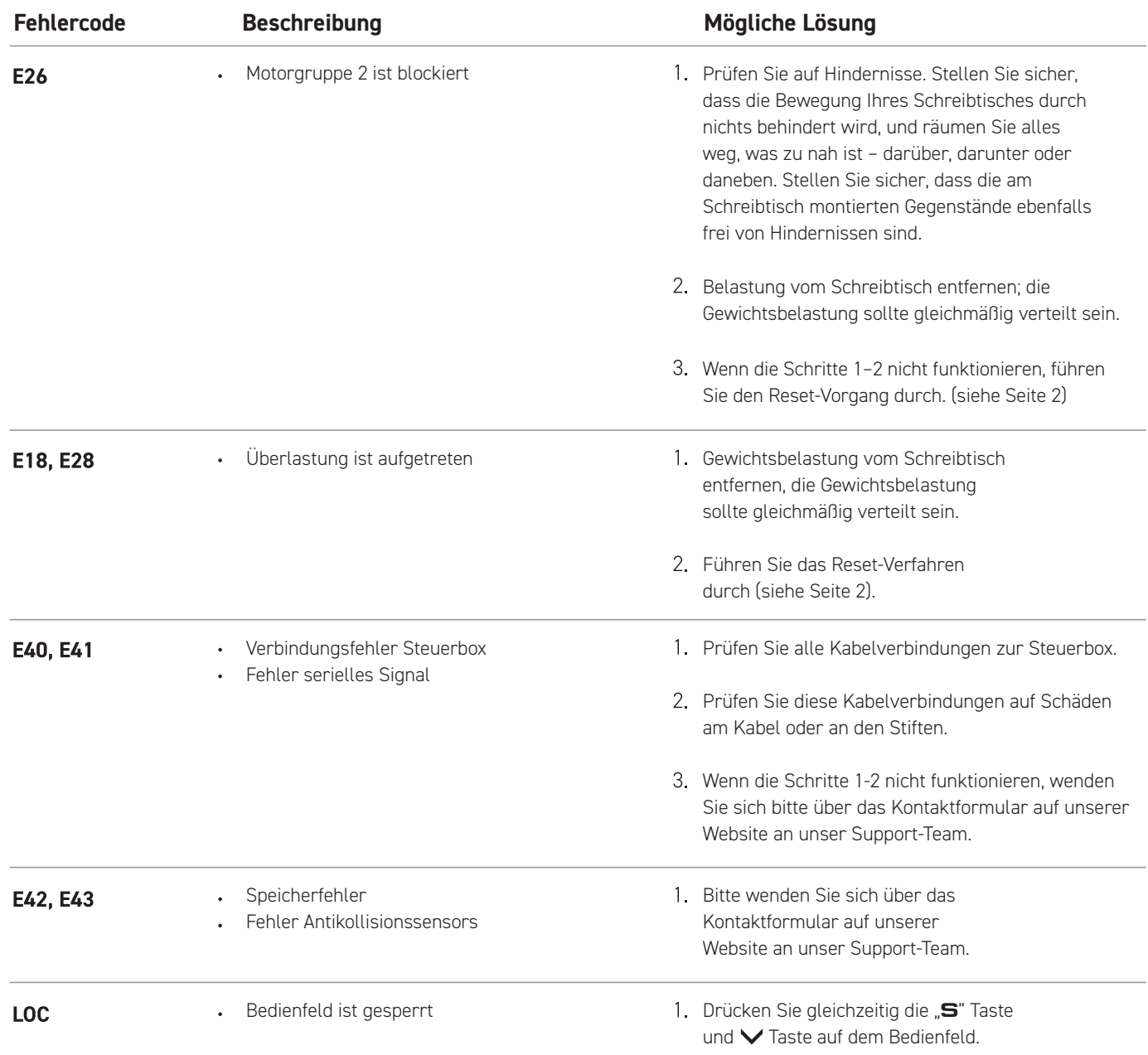

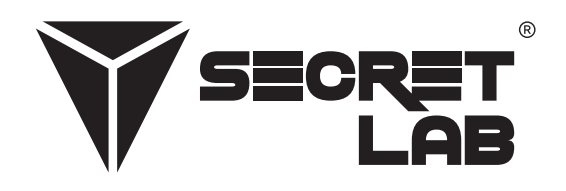

Secretlab, das Secretlab-Logo und das Dreieck-Logo sind eingetragene Warenzeichen von Secretlab. Magnus ist eine eingetragene Marke von Secretlab in Singapur, Neuseeland und den Philippinen. Das Magnus-Logo ist eine eingetragene Marke von Secretlab in der EU.